# **YouTestMe**

Going back to the previous question when the real-time option is enabled without the possibility of changing answers

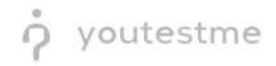

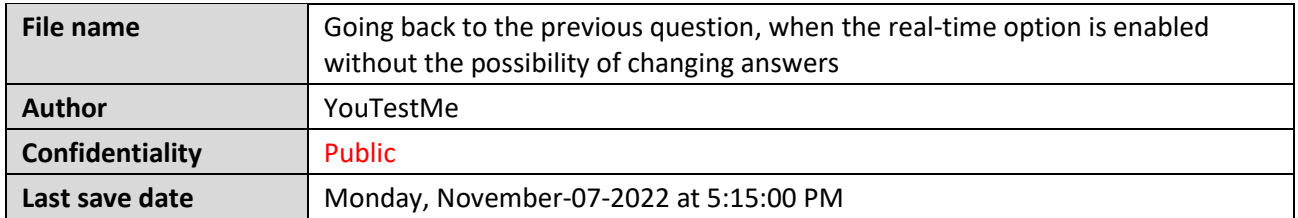

## **Table of Contents**

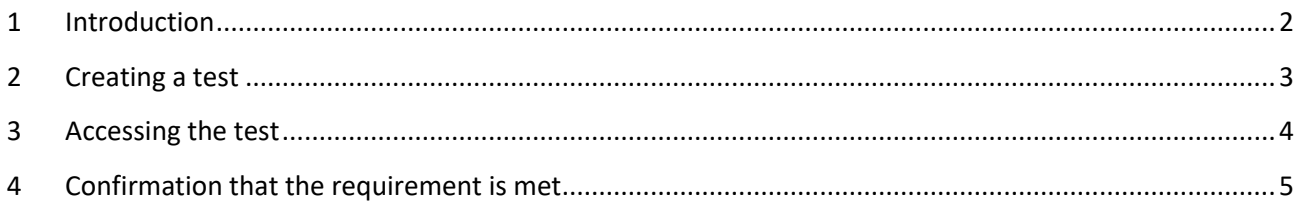

## <span id="page-1-0"></span>**1 Introduction**

This article explains how to confirm if the following requirement is well implemented:

• Going back to the previous question, when the real-time option is enabled without the possibility of changing answers

#### <span id="page-2-0"></span>**2 Creating a test**

To allow candidates to go back to the previous question when the real-time option is enabled without the possibility of changing answers, you should create the test with the following options:

1. Set the "**Show report**" option to "**Real-time grading**".

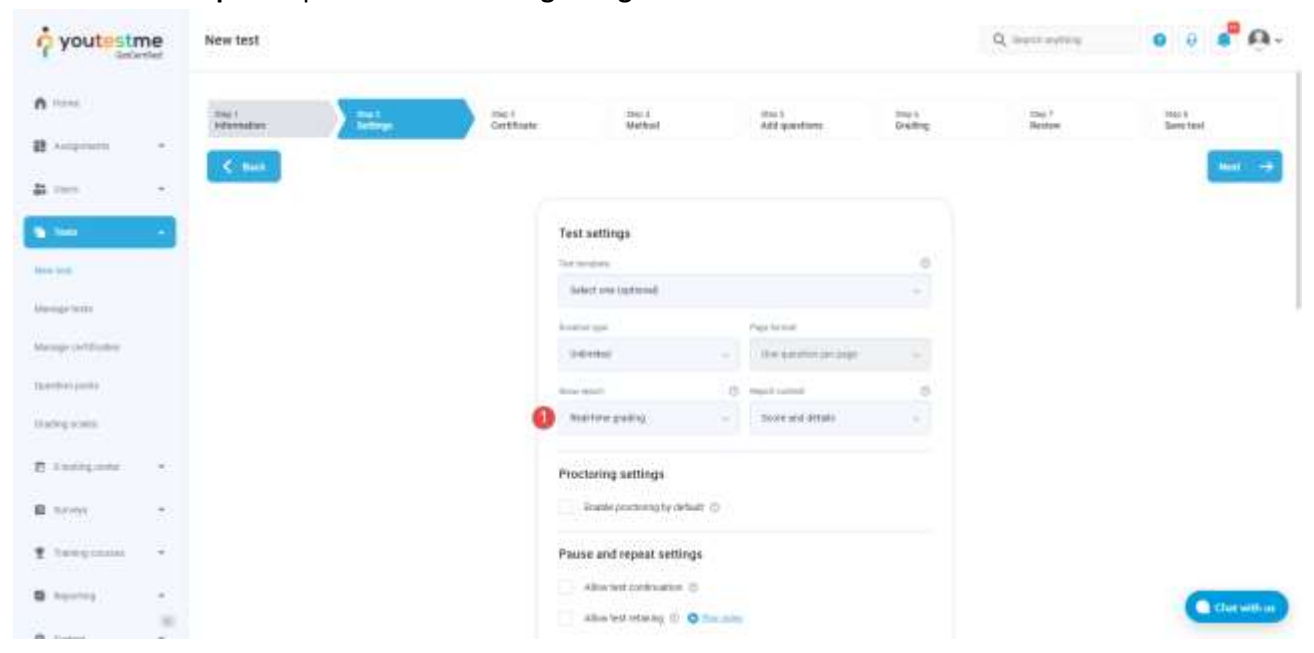

2. Uncheck the "**Disable going backwards in test**" option.

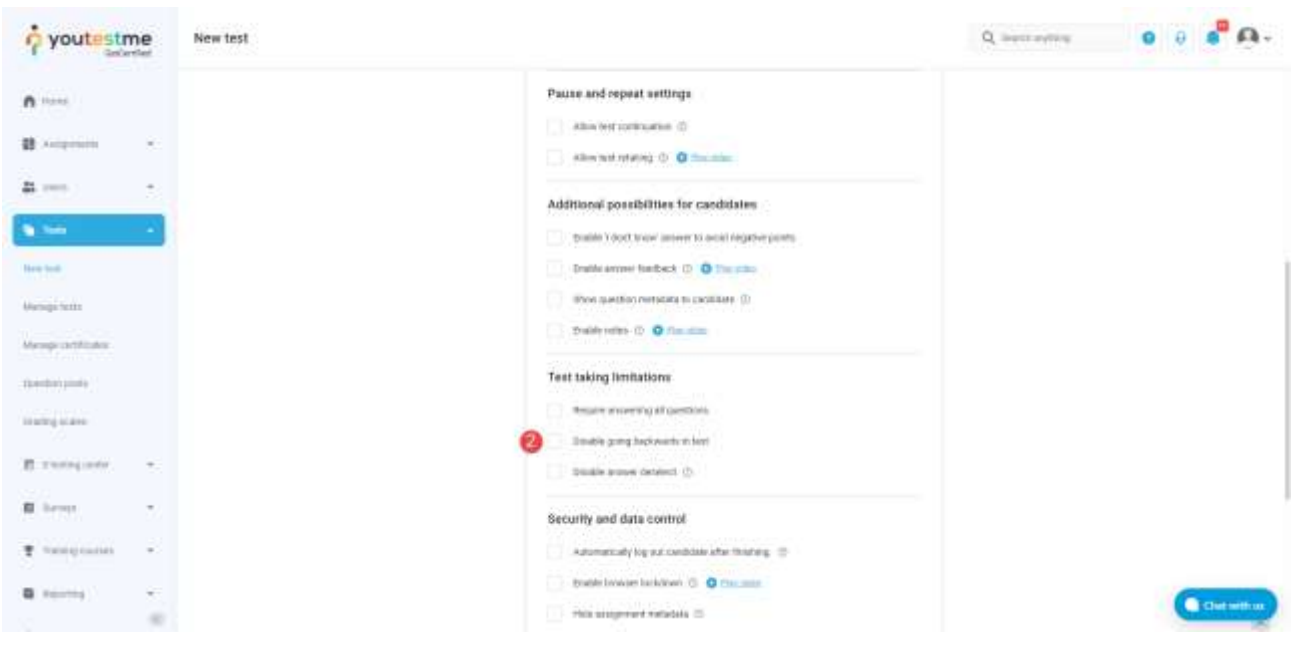

# <span id="page-3-0"></span>**3 Accessing the test**

To access the test:

- 1. Click "**My assignments**" in the left side menu.
- 2. Select the "**My tests**" tab.
- 3. Enter the name of the test in the search section.
- 4. Select "**Start**" to start the test.

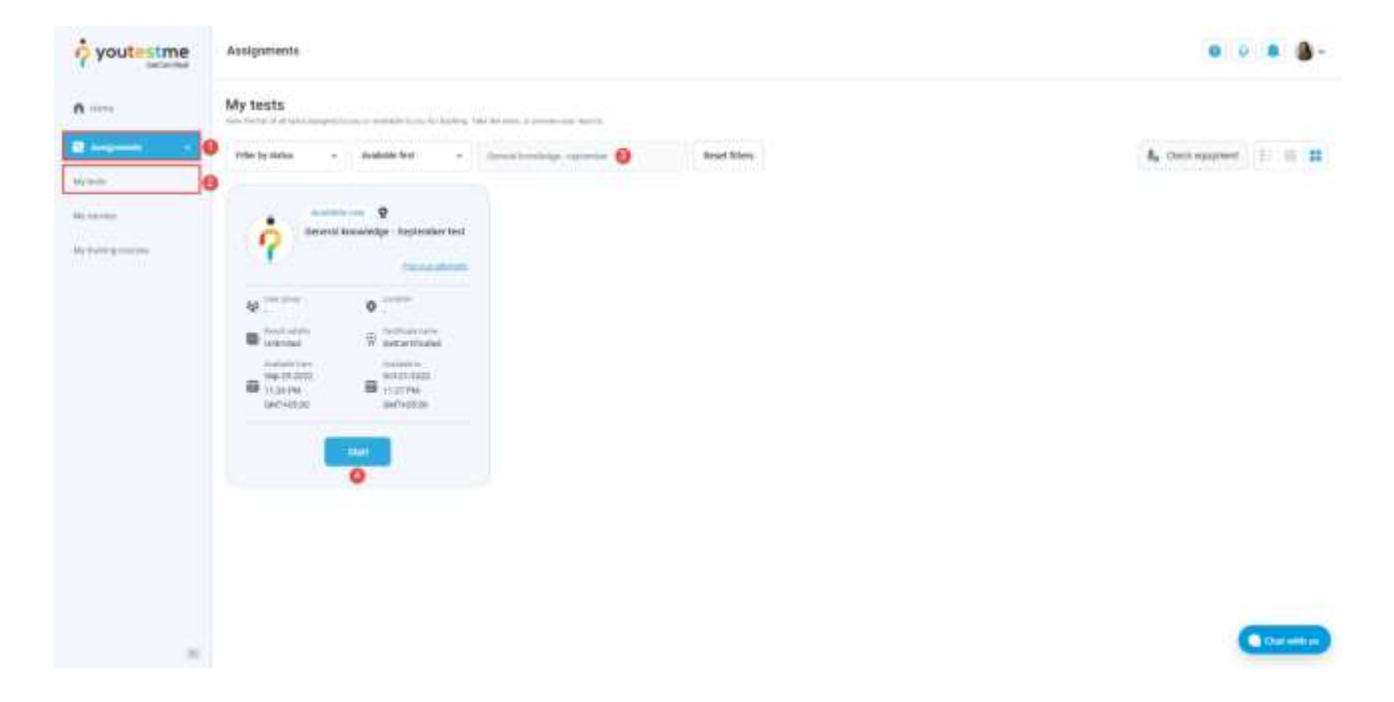

#### <span id="page-4-0"></span>**4 Confirmation that the requirement is met**

In the test-taking process:

- 1. The button "**Submit question**" will be displayed for the candidates, which they should click to submit their answers. After that, additional changes are not possible.
- 2. Candidates can click the "**Next question**" button to move on to the next question, and later they can change their answer if the question is not submitted.
- 3. Candidates can click the question number on the right side to skip to the desired question. Later they can change their answer if the question is not submitted.

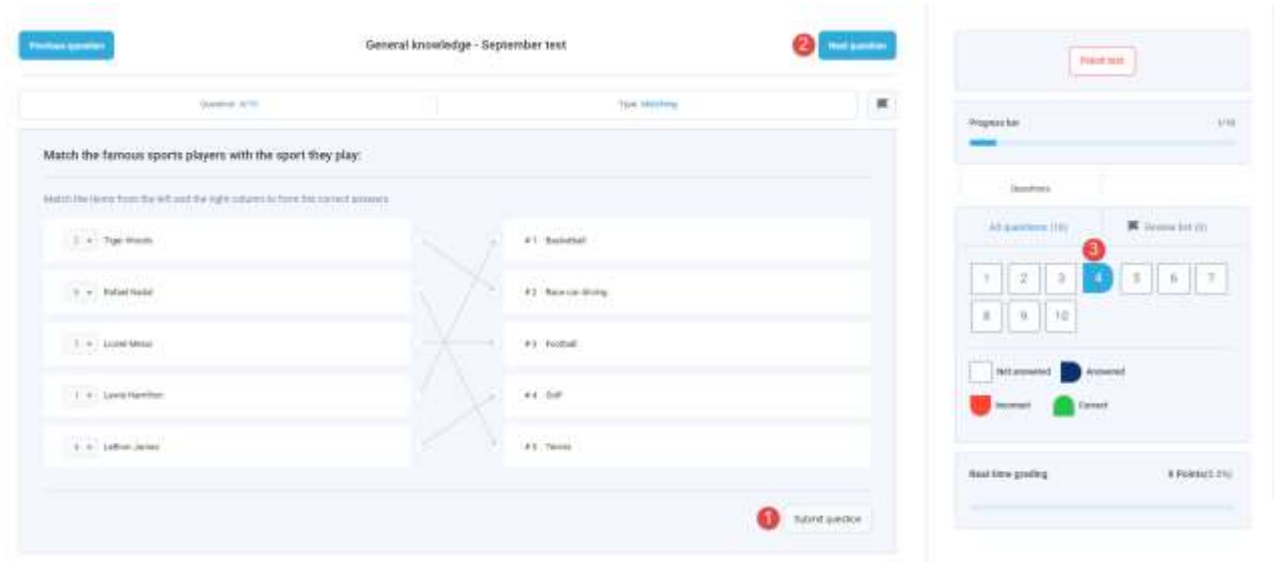

After the candidate selects the answer and clicks on the "**Submit questions**" button, the right and wrong answers will be displayed along with the achieved points.

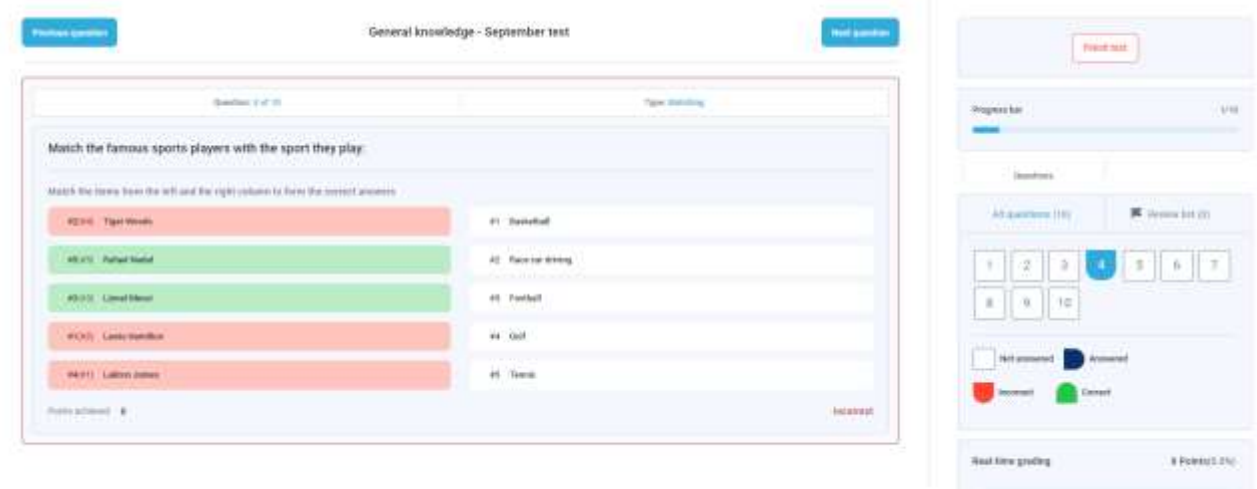

After selecting the answer and clicking on the "**Previous question**" button, the question won't be submitted if the candidate has not clicked "**Submit question**" previously. Once the candidate returns to the unsubmitted question, the answer can be changed until the candidate clicks the "**Submit question**" button.